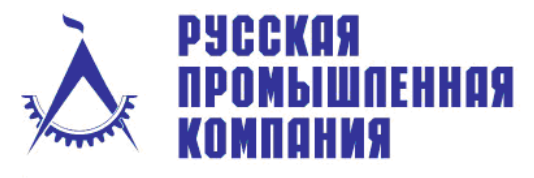

Российская Федерация, 101000, Москва, Петроверигский пер., д. 4, стр. 3 Телефон: +7(495) 744-0004 Факс: +7(495) 744-0004 E-mail: info@cad.ru Web: www.cad.ru

Комплексные решения, дистрибьюция программного обеспечения и оборудования для САПР и ГИС

#### **Курсы обучения Edgecam (Создание УП для станков с ЧПУ)**

Приводятся основные сведения по работе с примитивами для построения изделий. Основы фрезерной обработки. Основы токарной обработки. Использование постпроцессора.

Номер курса: MFG02-001

Цель курсов: изучение программного обеспечения Edgecam для решения задач каркасного проектирования, подготовки технологии механообработки, расчета и создания управляющих программ для станков ЧПУ токарной и фрезерной групп.

Курсы Edgecam предназначены для: специалистов, занятых в области подготовки управляющих программ для станков с ЧПУ.

Предполагается, что слушатель имеет собственные эквивалентные знания или прошел обучение Edgecam: PTD01-001 - AutoCAD Уровень 1 (Начальный уровень)

Получаемые навыки / знания: выпускник будет способен создавать программы для станков с ЧПУ токарной и фрезерной групп.

Рекомендуемое продолжение обучения: MFG01-007 - Solid Edge (система твердотельного конструирования) -

Тип курсов: Групповые и/или индивидуальные занятия с преподавателем, практические занятия на персональном компьютере по подготовленным заданиям. Завершает курс тест.

Форма контроля: Тест

Документы об образовании: Сертификат Академии САПР и ГИС "Edgecam (Создание УП для станков с ЧПУ)"

Продолжительность обучения дней/часов: 5 / 40

Стоимость: 15000 руб.

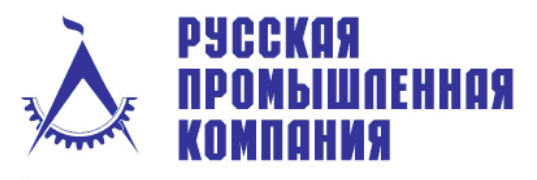

Комплексные решения, дистрибьюция программного обеспечения и оборудования для САПР и ГИС

### **Обучение «Edgecam (Создание УП для станков с ЧПУ)». Тематический план.**

#### 1. **Основы проектирования и работы в Edgecam (Edgecam Design Training Course)**.

Программная группа Edgecam. Запуск Edgecam. Настройка пользовательской среды (панели пиктограмм, цвета, окна, слои). Команды Открытия и Сохранения файлов. Использование «мыши» в среде Edgecam. Координатные системы и способы их использования. Построение примитивов – линии, дуги, цепи, точки, текст. Редактирование примитивов – удаление, свойства, обрезка. Построение примитивов – фаски, скругления, макросы. Режимы проектирования – рабочие среды XY и XZ. Трехмерное каркасное проектирование – создание и использование CPL. Редактирование примитивов – перенос, зеркальное отражение, поворот, масштабирование, подобие, проекция. Размеры – настройка стиля, простановка размеров.

# 2. **Основы фрезерной обработки в Edgecam (Edgecam Milling Training Course).**

Создание заготовки (Stock). Режим Обработки – параметры, настройка. Вспомогательные приложения – знакомство с Technology Assistant, ToolStore. Пользовательская среда – пиктограммы (инструмент, переходы, циклы, операции). Задание инструмента – выбор из базы, создание. Цикл обработки плоских поверхностей (Face Mill) – параметры, способы использования. Траектория обработки – визуализация. Редактирование циклов обработки. Цикл спиральной обработки (AreaCleare Mill) – параметры, способы использования. Цикл контурной обработки (Profile Mill) – параметры, способы использования. Цикл обработки параллельными плоскостями (Lace Mill) – параметры, способы использования. Цикл обработки отверстий (Hole) – параметры, способы использования (центровка, сверление, нарезка резьбы). Операции обработки – параметры, отличия от циклов обработки, операция обработки отверстий (Hole). Редактирование операций обработки. Операция обработки текста (Text Mill) – параметры, способ использования.

# 3. **Основы токарной обработки в Edgecam (Edgecam Turning Training Course).**

Создание сборки в среде Edgecam – команда вставки (Insert File). Определение геометрии заготовки (Stock). Режим Обработки – параметры, настройка. Задание инструмента – выбор из базы, создание. Цикл обработки торцев (Simple Turn) – параметры, способ использования. Траектория обработки – визуализация. Редактирование циклов обработки. Цикл предварительной обработки (Rough Turn) – параметры, способы использования, включая автоматическое определение геометрии обработки. Цикл чистовой обработки (Finish Turn) – параметры, способы использования. Цикл нарезки наружной резьбы (Thread Turn) – параметры, способ использования. Циклы обработки канавки (предварительный – Rough Groove, чистовой – Finish Groove) – параметры, способы использования. Операции обработки - параметры, отличия от циклов обработки, операция

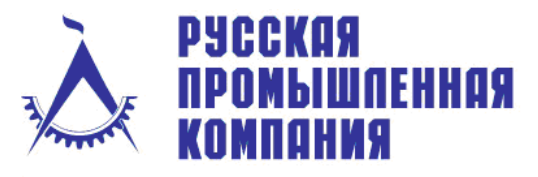

Российская Федерация, 101000, Москва, Петроверигский пер., д. 4, стр. 3 Телефон: +7(495) 744-0004 Факс: +7(495) 744-0004 E-mail: info@cad.ru Web: www.cad.ru

Комплексные решения, дистрибьюция программного обеспечения и оборудования для САПР и ГИС

отрезки заготовки (Parting Off). Обработка противоположенной части детали – создание CPL, переустанов, операция обработки внутреннего кармана (Rough&Finish Turn), и операция обработки отверстия (Hole) (центровка, сверление, нарезка резьбы).

#### 4. **Фрезерная обработка твердотельных моделей в Edgecam (Edgecam Solid Mill Course).**

Введение. Общие принципы работы с файлами твердотельных моделей. Краткий обзор CAD-пакетов, сочетающихся с Edgecam по технологии Solid Machinist. Загрузка модели. Тонирование. Получение справочной информации. Панель для работы с твердотельными моделями (Solid) – описание, подготовка к обработке. Функция автоматического распознавания элементов (Feature Finder) – параметры, настройки. Создание заготовки (Stock). Создание сборки – вставка крепежной оснастки (Insert). Операции обработки карманов (Pocket Operation) – параметры, способы использования, способы выбора элементов для обработки, включая однотипных. Операция обработки группы отверстий (Hole Operation) – параметры, способы использования. Операция контурной обработки (Profile Operation) – параметры, способы использования. Визуализация и контроль траектории обработки (Verify Machining и Edgecam Simulation). Генерация управляющей программы. Ассоциативная работа конструктора и технолога – изменение геометрии модели, автоматическое распознавание геометрии, перегенерация управляющей программы

# 5. **Основы настройки постпроцессора (Code Wizard).**

Выбор шаблона. Определение параметров станка. Определение формата данных. Определение стиля и синтаксиса управляющей программы, описание команд G и M, их модальность. Описание структуры управляющей программы. Определение пользовательских команд (M-функции). Компилирование постпроцессора и его использование в Edgecam